**Linux − Optical Disk HOWTO** 

# **Table of Contents**

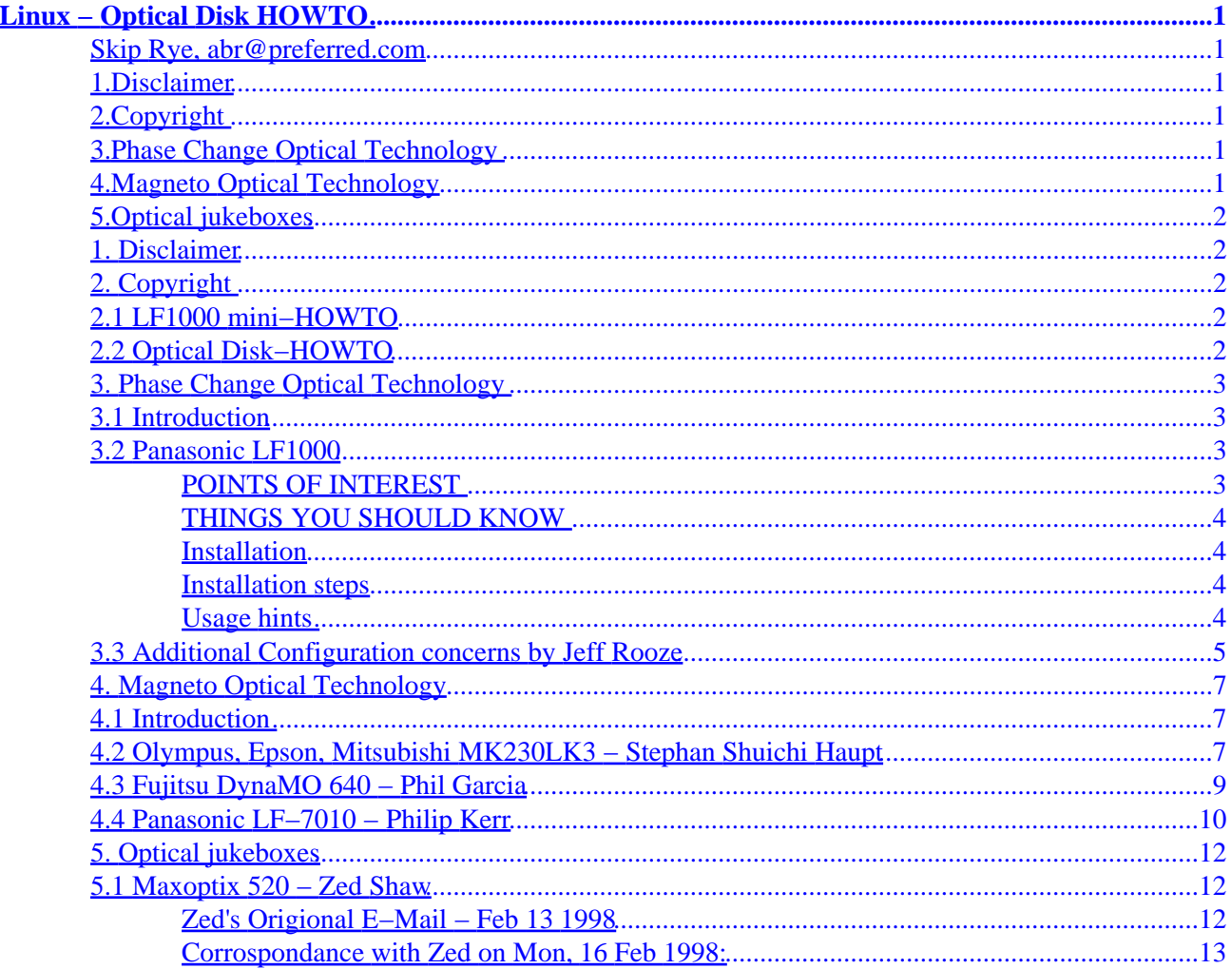

# <span id="page-2-0"></span>**Linux − Optical Disk HOWTO**

## **Skip Rye, [abr@preferred.com](mailto:abr@preferred.com)**

v1.6, 11 December 1998

*This document describes the installation and configuration of optical disk drives for Linux. Please, if any one has experiences with optical storage under Linux, send it and I will update it in SGML and forward it to the Linux community. Please let me know if it's OK to include your E−mail address!*

## **1[.Disclaimer](Optical-Disk-HOWTO-1.html)**

## **2[.Copyright](Optical-Disk-HOWTO-2.html)**

- [2.1 LF1000 mini−HOWTO](#page-3-0)
- [2.2 Optical Disk−HOWTO](#page-3-0)

### **3[.Phase Change Optical Technology](Optical-Disk-HOWTO-3.html)**

- [3.1 Introduction](#page-4-0)
- [3.2 Panasonic LF1000](#page-4-0)
- [3.3 Additional Configuration concerns by Jeff Rooze](#page-6-0)

### **4[.Magneto Optical Technology](Optical-Disk-HOWTO-4.html)**

- [4.1 Introduction](#page-8-0)
- [4.2 Olympus, Epson, Mitsubishi MK230LK3 − Stephan Shuichi Haupt](#page-8-0)
- [4.3 Fujitsu DynaMO 640 − Phil Garcia](#page-10-0)
- [4.4 Panasonic LF−7010 − Philip Kerr](#page-11-0)

### <span id="page-3-0"></span>**5[.Optical jukeboxes](Optical-Disk-HOWTO-5.html)**

• [5.1 Maxoptix 520 − Zed Shaw](#page-13-0)

**[Next](Optical-Disk-HOWTO-1.html) Previous Contents [Next](Optical-Disk-HOWTO-2.html) Previous [Contents](#page-2-0)** 

## **1. Disclaimer**

Neither the author nor the distributors, or any other contributor of this HOWTO are in any way responsible for physical, financial, moral or any other type of damage incurred by following the suggestions in this text.

[Next](Optical-Disk-HOWTO-2.html) Previous [Contents](#page-2-0)[Next](Optical-Disk-HOWTO-3.html)[Previous](Optical-Disk-HOWTO-1.html)[Contents](#page-2-0)

## **2. Copyright**

The "Optical Disk−HOWTO" and "LF1000 mini−HOWTO" are copyrighted.

## **2.1 LF1000 mini−HOWTO**

(C) 1996,1997 by Skip Rye, abr@brspc\_0064.msd.ray.com

## **2.2 Optical Disk−HOWTO**

(C) 1997,1998 by Skip Rye, abr@preferred.com

Linux HOWTO documents may be reproduced and distributed in whole or in part, in any medium physical or electronic, as long as this copyright notice is retained on all copies. Commercial redistribution is allowed and encouraged. The author, however, would like to be notified of any such distributions. All translations, derivative works, or aggregate works incorporating any Linux HOWTO documents must be covered under this copyright notice. In other words, you may not produce a derivative work from a HOWTO and impose additional restrictions on its distribution. Exceptions to these rules may be granted under certain conditions. In short we wish to promote dissemination of this information through as many channels as possible. However, we do wish to retain copyright on the HOWTO documents, and would like to be notified of any plans to redistribute the HOWTOs. Should you have any questions, please contact Greg Hankins, the Linux HOWTO coordinator, at gregh@sunsite.unc.edu. You may finger his address for phone number and additional contact information.

### <span id="page-4-0"></span>**3. Phase Change Optical Technology**

### **3.1 Introduction**

Optical Phase Change technology is used to create "In Phase" or "Out of Phase" bits on a special media for phase change writing. The drive uses a LASER of different power levels or LASER intensities to produce this effect. One power level allows the media to flow into a crystalline form while the other creates an "Out of Phase" condition. The crystallized areas reflect the read Lasers beam with a different coefficient of reflectivity than the non−crystallized areas. Thus, data can be read from the disk.

What makes the phase change optical disk special is that it the disk is formated with concentric cylinders or tracks with each track being sectored much like a magnetic disk or read/write optical disk. The tracks are very close so a lot of data can be stored on a disk. This is different from a CD−ROM in that it gives your system the look and feel of a magnetic disk. CD−ROMs have a spiraling track much like a audio record. Having tracks and sectors alone would not make the phase change drive special from optical disk but the drive has some very special properties; The phase change drive allows for direct overwrite of data which magneto optical can't do inexpensively and the media has the very special property of NOT being susceptible to magnetic fields or as sensitive to static discharge which gives the media a very long shelf life.

### **3.2 Panasonic LF1000**

### **POINTS OF INTEREST**

- Read/Write optical disk.
- Can read CD−ROMs at 4X speed.
- Can read Kodak PhotoCDs.
- Media has a 15 Year shelf life.
- SCSI−2 Interface.
- Track/sector format as opposed to CD−ROMs spiraling record format.
- 165ms access time − much better than a tape file restore.
- 650Mb data storage per diskette.
- Diskettes are about \$50 each.

### <span id="page-5-0"></span>**THINGS YOU SHOULD KNOW**

- Optical disk format not compatible with any other disk drive.
- Vendors don't seem to support UNIX very well − marketing is targeted for DOS/Windows and Macintosh.
- Do NOT purchase the PD drive which uses the parallel port interface − To my knowledge there is no Linux driver for it.

#### **Installation**

The LF1000 is SCSI−2 compatible device. It features a block size of 512 bytes and is compatible with the Linux SCSI drivers. This drive was installed on a PC compatible AMD 100MHZ 486 with an Adaptec 1542C SCSI bus−master controller. To install and mount a disk the following steps were taken;

### **Installation steps**

- Install the drive and set the SCSI address to not interfere with other SCSI devices. Reconnect all cabling.
- Boot the computer. Your SCSI controller should note the new drive.
- During the Linux kernel boot, you should see an additional SCSI device. In my case, having a magnetic system disk for device /dev/sda it shows up as /dev/sdb.
- I did NOT partition the device because fdisk issued an overwrite warning and I did not want to change anything from a dosemu standpoint.
- mkfs −t ext2 /dev/sdb
- mkdir /pd
- mount −t ext2 −o ro,suid,dev,exec,auto,nouser,async /dev/sdb /pd − Read only
- mount −t ext2 −o defaults /dev/sdb /pd − Mount drive W/R

*Your ready to "Rock'n'Roll"*

### **Usage hints**

- The media which comes with the drive is reported be re−writable about 500,000 times. This means that it is not advisable to install a live operating system such as Linux on the phase change optical drive. These live operating systems tend to cache processes to and from disk. Over time this can easily approach the phase change media life.
- Mount drive read only as much as possible.
- When writing to the drive do so in large chunks. This will help reduce any file fragmentation which will require more read seeks.
- This is however an excellent media for backups, gifs, mpeg or storing large programs which you don't use that often. The restore from backup is much faster that tape. Backups can be performed using the cp −rp command without the need for the ftape driver. This however, will replace symbolic links with the actual file.

<span id="page-6-0"></span>• If while using the PD for writing, You find that the file you just wrote to the disk are not there, chances are that the disk write protect tab is in write protect mode and you mounted it in read/write mode.

### **3.3 Additional Configuration concerns by Jeff Rooze**

Hello,

I read your article on configuring the Panasonic LF−1000 for Linux. I have configured my system so that the optical drive has its own device name and the CD−ROM has its own device name. This has allowed me to mount either media at any time. I do not require any media in the drive when I boot Linux. Also I am using the optical drive as an ext2 formatted media.

I had a couple of minor difficulties in doing so.

First, I had configured my hard drive at SCSI ID 6 and my PD at SCSI ID 4. (I wanted to have the hard drive at a higher priority that the PD). This caused a problem with the Linux SCSI driver. The driver scans the SCSI devices from the Lower SCSI id's to the higher (eg: 0 .. 6). Consequently my logical device names were assigned differently depending on which type of media was installed in the PD drive. This caused a big problem. My Linux partition is on my SCSI hard drive and the root device name would change! I corrected this problem by modifying the software in the kernel SCSI driver to scan the devices in reverse order.

Second, the distribution Linux kernel does not scan all SCSI LUNS. The PD/CD drive has a mode that establishes the CD−ROM at LUN 1 and the PD at LUN 0. This mode is selected by the configuration switches on the PD/CD drive. Switch #2 should be down (off?). If this switch is up (on?), the signature of the device is dependent upon the media that is installed and it only reports this device on LUN 0. If no media is installed I think it defaults to CD−ROM. I am using an Future Domain 16−xx SCSI interface card and the software in Linux kernel driver supports an optical device signature when scanning the LUNS. I assume that this is standard for most of the SCSI drivers. I reconfigured the kernel to enable the "scan all LUNS" switch. The kernel then assigns different device names for each device. The following is an excerpt from by boot log. You will note a series of errors in this log. This is because I did not have the optical media installed in the drive and the driver was attempting to look at the partition table to determine the block size. Fortunately it defaults to 512. I am planning on modifying the Future Domain SCSI driver to not do this when it detects the optical device.

```
> scsi0 <fdomain>: BIOS version 3.2 at 0xde000 using scsi id 7
> scsi0 <fdomain>: TMC−18C50 chip at 0x140 irq 12
> scsi0 : Future Domain TMC−16x0 SCSI driver, version 5.28
> scsi : 1 host.
> Vendor: CONNER Model: CP30545 545MB3.5 Rev: A9AF
> Type: Direct−Access ANSI SCSI revision: 02
> Detected scsi disk sda at scsi0, id 6, lun 0
> Vendor: MATSHITA Model: PD−1 LF−1000 Rev: A109
> Type: Optical Device ANSI SCSI revision: 02
> Detected scsi disk sdb at scsi0, id 4, lun 0
> Vendor: MATSHITA Model: PD−1 LF−1000 Rev: A109
> Type: CD−ROM ANSI SCSI revision: 02
> Detected scsi CD−ROM sr0 at scsi0, id 4, lun 1
> fdomain: Selection failed
> scsi : detected 1 SCSI cdrom 2 SCSI disks total.
> SCSI Hardware sector size is 512 bytes on device sda
```

```
> fdomain: REQUEST SENSE Key = 2, Code = 3a, Qualifier = 0
> last message repeated 3 times
> sdb : READ CAPACITY failed.
> sdb : status = 0, message = 00, host = 0, driver = 28
> sdb : extended sense code = 2
> sdb : block size assumed to be 512 bytes, disk size 1GB.
> .
\geq> .
> Partition check:
> sda: sda1 sda2 sda3
> scsidisk I/O error: dev 0810, sector 0
> unable to read partition table of device 0810
```
Third, I modified my file system table (/etc/fstab) to list each device but do not attempt to auto mount when booting. I have included an excerpt from my fstab. The most important options are the noauto, rw(ro), and the checkpass flag.

To create a ext2 file system on the PD, I used the command "mkfs.ext2 −i 2048 /dev/sdb".

# fstab − List of file systems # # device mount type options dumpfrequency checkpass /dev/sdb /optd ext2 rw,user,suid,noauto,sync,exec,dev,umask=0 0 2 /dev/sr0 /dist iso9660 ro,user,suid,noauto,sync,exec,dev 0 2

After making these changes, I have had no problems with mounting either media. All I need to do is to load the media and type "mount /optd" or "mount /dist" and the system does all the rest.

I hope this information is useful.

Jeff −− ~~~~~~~~~~~~~~~~~~~~~~~~~~~~~~~~~~~~~~~~~~~~~~~~~~~~~~~~~~~~~~~~~~~~~~ \ Jeff Rooze −− http://www.treknet.net/~jrooze −− jrooze@treknet.net / / If builders built buildings the way some programmers write  $\setminus$ \ programs, then the first woodpecker that came along would destroy / / civilization. GERALD WEINBERG \ ~~~~~~~~~~~~~~~~~~~~~~~~~~~~~~~~~~~~~~~~~~~~~~~~~~~~~~~~~~~~~~~~~~~~~~

I tried Jeff's suggestion. Here are the steps I performed;

- Modify my kernel using "make xconfig" in the /usr/src/linux directory and installed it.
- Change the mode jumper on the PD drive to non−DOS mode. I soldered a switch across the mode jumper connections and routed it the the back panel. I figured out which switch position was the open position and labeled this one for DOS. The other position is of course Linux. So before I boot my

<span id="page-8-0"></span>system I decide which OS I'll be using and set the switch accordingly. History shows it staying in the Linux position more and more.

- Reboot your system. You should now see multiple LUN show up during boot for the PD SCSI device number – It works great!!! If you have an older kernel modify the "/usr/src/linux/drivers/scsi/config.in" file.
- Update the fstab for both CD and PD drives.
- Use appropriate mount command.
- "df" to make sure your ready.

I did try moving my primary SCSI drive to 6 but experienced some difficulties. Can't remember exactly what it was but it may have been that my controller "Adaptec 1542" with "Corel SCSI" requires a bootable disk and SCSI 0 for the BIOS install to work properly with DOS. So I switched it back and enjoyed playing with my properly install PD drive! With this configuration "workman" – the audio CD player util – works fine.

[Next](Optical-Disk-HOWTO-4.html)[Previous](Optical-Disk-HOWTO-2.html)[Contents](#page-2-0)[Next](Optical-Disk-HOWTO-5.html)[Previous](Optical-Disk-HOWTO-3.html)[Contents](#page-2-0)

### **4. Magneto Optical Technology**

### **4.1 Introduction**

Magneto optical drives use a "Far field" magnetic field and a laser to change polarization of a magnetic media. The media is of such a nature that it must be heated to the appropriate temperature before a polarization change can happen – this is where the laser comes into play. A high power write laser is used to heat the disk surface to the appropriate temperature at which time the "Far field" can set the polarization on the disk magnetic surface. After a short period of time the disk surface cools and "locks" the polarization into place. The read back I'm a little fuzzy on − someone please send me the proper wording. I think a low power laser is used for read back and the "H" field of the disk polarization interacts with the "E" and "H" field of the incident laser to produce a reflective polarization which will correspond to the disk bit polarization − I hope this is in the ball−park, it's certainly no home run. Maybe a total strike out.

The use of a laser for polarization change allows the disk bit and track densities to be higher than conventional "Flying" magnetic heads. The "far field" means no more "head crashes" − that is assuming your disk label doesn't peal off during the load or you don't leave one of those sticky pads on the disk cartridge. Most media allows 650 Megs per platter and on some models both sides of the media is used yielding 1.3Gig storage media − you must remove the media and flip it over to use the other 650Megs though.

### **4.2 Olympus, Epson, Mitsubishi MK230LK3 − Stephan Shuichi Haupt**

[Stephan Shuichi Haupt <stephan@bios.t.u−tokyo.ac.jp>](mailto:Stephan Shuichi Haupt <stephan@bios.t.u-tokyo.ac.jp>)

#### Hi

I have noticed that there is not much information about magneto−optical disks in the howto, which may be due to the fact that these are not very popular in general. In Japan, MO drives are very common, especially the 3.5' variety with media in 128MB (maybe not available anymore), 230MB, and recently 640MB sizes. I suppose there is plenty of info on usage of these drives with Linux in Japanese − but that does not help most people for some reason ;−) MODs can be used very much like any removable media and are handy for smaller backups as the media are relatively inexpensive (about 10US\$ / 640MB as of 10−98). I can only comment on the usage of 230MB drives with SCSI interface.

Drives used: several, no problems encountered (Olympus, Epson, currently Mitsubishi MK230LK3). Drives may have strange jumper setting like "Mac Mode" or such − naturally, disable. If you decide to get a drive, pay attention the the

cache size − It can speed things up enormously, still speed will be soso compared to hard disks, of course.

SCSI controllers: NCR53C810−based (Asus PCI−200), Adaptec APA−1460A, Adaptec AHA2940.

Just install the drive as you would do with an additional SCSI hard disk. It will show up as such. You don't need a disk in the drive when booting.

There are two ways to format the disks: a) A bit like a floppy. Just run mkfs on the raw device i.e. something like sdb or sdc. I don't recommend this in general (see below). b) Like a hard disk. Do fdisk on the raw device and then mkfs on the partition as you would for a hard disk (like sdc0, I have never made multiple partitions on a MOD).

What I have not tried is to boot from MOD, yet I cannot see why it should not work. I would only recommend it for emergency system recovery, however, due to MO drive performance.

Note: Purchased disks for Doze or Windog may be formatted "like floppies" and cannot be used with either O(gre)S right away while MODs formatted under linux as hard disks (partition FAT16 / type 6 and mkdosfs) will work fine (only tested with NT 3.5/4.0). Fdisk will issue a warning upon exit that concerned FAT16 partitions and you do better to take it seriously (look at the fdisk man−page). The sector size will not be automatically set properly for mkdosfs. Use "mkdosfs −s 8". That came from some Japanese Web site in mid 1995 (Thanks to Ken Kawabata for finding and deciphering it). Using the vfat file−system with the disks works fine. I have only used FAT/DOSfs or Linux/ext2 formatted disks so far.

Additional Note: The media are probably a bit sensitive. Of course to magnetic fields, but also to mechanical stress, some formats seem to be more fragile than others (Mac format seemingly worst, data loss has occurred when dropping disks during sneaker net traffic).

Though this does not steer anyone through particularly dense jungle, it may be nice for completeness.

#### Steve

#### Linux − Optical Disk HOWTO

<span id="page-10-0"></span>−− \*\*\*\*\*\*\*\*\*\*\*\*\*\*\*\*\*\*\*\*\*\*cut\*here\*or\*do\*not\*\*\*\*\*\*\*\*\*\*\*\*\*\*\*\*\*\*\*\*\*\*\*\*\*\*\*\*\*\*\*\* S. Shuichi Haupt email stephan@bios.t.u−tokyo.ac.jp http://www.bios.t.u−tokyo.ac.jp/~stephan/ −−−−−−−−−−−−−−−− December 11 1998 update from Steve −−−−−−−−−−−−−−−−−−− OK, some problems will arise with MO disks occasionally. the safest way to avoid them is not to use the disks "off the shelf". trying to mount disks can even result in kernel panics. i accidentally tried to mount a 640MB disk (format windows95 it said, so maybe FAT32) as −t vfat, this is not a thing to try. also, 2.0.x kernels don't support 2048b block size (also 640MB disks). a patch for 2.0.3x kernels seems to float around somewhere in Japan, but i have not yet gotten hold of it. here a link that certainly has an English description: http://elektra.e−technik.uni−ulm.de/~mbuck/linux/patches.html or search the u−tokyo.ac.jp domain. the page of the developers is hidden somewhere. the best way to use these 640MB disks is therefore to do fdisk and mkfs first. i have only done this with mke2fs on type 83 partitions: mke2fs −b 2048 /dev/sdxy i will check it out for FAT16 partitions and mkdosfs when i have some spare time and disks. my kernel version used is 2.1.124 (for all of the above). Steve −− \*\*\*\*\*\*\*\*\*\*\*\*\*\*\*\*\*\*\*\*\*\*\*cut\*here\*or\*do\*not\*\*\*\*\*\*\*\*\*\*\*\*\*\*\*\*\*\*\*\*\*\*\*\*\*\*\*\*\*\*\*\* Stephan Shuichi office: Dept. for Mechano−Informatics, Yoshizawa Lab. Faculty for Engineering, University of Tokyo Tel 03−3812−2111 ext 6390, FAX 03−5802−2957 email stephan@bios.t.u−tokyo.ac.jp http://www.bios.t.u−tokyo.ac.jp/~stephan/ private: −−

### **4.3 Fujitsu DynaMO 640 − Phil Garcia**

#### [pgarcia@execpc.com](mailto:pgarcia@execpc.com)

 You've probably already received a number of messages regarding the Fujitsu DynaMO 640 − I have the 640SZI, which is the internal version; the model number given in a SCSI probe is M2513−MCC3064SS. I recently installed this drive practically without a hitch. I say practically because the sector size of the 640 MB disks is 2048 bytes, which is not supported in the Linux 2.0.x kernel but is supported in the development kernels. A patch for 2.0.x is available at http://wwwcip.informatik.uni−erlangen.de/~orschaer/mo/ −− also at this site is a patched fdisk to use in conjunction with it.

Otherwise, installing the drive was no different from installing a

#### 4.3 Fujitsu DynaMO 640 − Phil Garcia 9

<span id="page-11-0"></span>SCSI hard drive. It runs well, and I'm very happy with it. Phil Garcia

### **4.4 Panasonic LF−7010 − Philip Kerr**

[philip\\_kerr\\_at\\_wmc\\_\\_brsf2@wmcmail.wmc.ac.uk](mailto:philip_kerr_at_wmc__brsf2@wmcmail.wmc.ac.uk)

Dear Skip

 In your Optical HOWTO, you asked for anyone else's experiences of installing optical drives under Linux.

 Please find below details of how I managed to get a Panasonic LF−7010 (SCSI) working on my Sparc Classic.

I'm using Redhat, 4.2 and 5.1

Regards

 Philip Kerr philip.kerr@wmc.ac.uk

 ps I'm now trying to get the drive to work under Solaris 2.6... it's not an easy a job as it was under Linux!! −−−−−−−−−−−−−−−−−−−−−−−−

plugged the drive in (on id5)...

powered up the Sparc...

the following came up....

 scsi0 : Sparc ESP100A−FAST scsi : 1 host. Vendor: SAMSUNG Model: WN32162U Rev: 0100 Type: Direct−Access ANSI SCSI revision: 02

 Detected scsi disk sda at scsi0, channel 0, id 3, lun 0 Vendor: MATSHITA Model: LF−7010 (00:06) Rev: 1.42 Type: Optical Device ANSI SCSI revision: 02 Detected scsi removable disk sdb at scsi0, channel 0, id 5, lun 0 scsi : detected 2 SCSI disks total. esp0: target 3 [period 100ns offset 15 10.00MHz FAST SCSI−II] SCSI device sda: hdwr sector= 512 bytes. Sectors= 4236661 [2068 MB] [2.1 GB] esp0: target 5 [period 248ns offset 4 4.03MHz synchronous SCSI] sdb : READ CAPACITY failed.  $sdb : status = 0$ , message = 00, host = 0, driver = 28 sdb : extended sense code = 2 sdb : block size assumed to be 512 bytes, disk size 1GB. sunlance.c:v1.9 21/Aug/96 Miguel de Icaza (miguel@nuclecu.unam.mx) eth0: LANCE 08:00:20:04:3d:cf eth0: using auto−carrier−detection. Partition check:

 sda: sda1 sda2 sda3 sda4 sda5 sda6 sda7 sda8 sdb:scsidisk I/O error: dev 08:10, sector 0, absolute sector 0 unable to read partition table I edited my fstab, adding the entry for the drive (on sdb) ========== /etc/fstab ========== /dev/sda1 / ext2 defaults 1 1 /dev/sda2 swap swap defaults 0 0 /dev/fd0 /mnt/floppy msdos noauto,user 0 0 /dev/sr0 /mnt/cdrom iso9660 noauto,ro,user 0 0 /mnt/optical ext2 noauto,rw,user 0 0 none  $/proc$  proc defaults 0 0 Then mkfs'ed a blank disc as follows... [root@localhost me]# /sbin/mkfs −t ext2 /dev/sdb mke2fs 1.10, 24−Apr−97 for EXT2 FS 0.5b, 95/08/09 /dev/sdb is entire device, not just one partition! Proceed anyway? (y,n) y Linux ext2 filesystem format Filesystem label= 118320 inodes, 472448 blocks 23622 blocks (5.00%) reserved for the super user First data block=1 Block size=1024 (log=0) Fragment size=1024 (log=0) 58 block groups 8192 blocks per group, 8192 fragments per group 2040 inodes per group Superblock backups stored on blocks: 8193, 16385, 24577, 32769, 40961, 49153, 57345, 65537, 73729, 81921, 90113, 98305, 106497, 114689, 122881, 131073, 139265, 147457, 155649, 163841, 172033, 180225, 188417, 196609, 204801, 212993, 221185, 229377, 237569, 245761, 253953, 262145, 270337, 278529, 286721, 294913, 303105, 311297, 319489, 327681, 335873, 344065, 352257, 360449, 368641, 376833, 385025, 393217, 401409, 409601, 417793, 425985, 434177, 442369, 450561, 458753, 466945 Writing inode tables: done Writing superblocks and filesystem accounting information: done rebooted... mounted the drive... I've since then edited the fstab, adding the following mount−point... /dev/sdb /mnt/dostical msdos noauto,rw,user 0 0 I can now mount ext2 or dos formatted optical carts by mounting either optical or dostical.

### <span id="page-13-0"></span>**5. Optical jukeboxes**

I have no experience with optical jukeboxes with Linux!!!! I have had experiences with Optical jukeboxes under HP−UX. In this setup the the jukebox had a SCSI address of it's own. Each slot in the jukebox had an associated LUN number. A device name was assigned for each disk slot A side and B side. The mount command was run against the appropriate device name. I had a jukebox with just one drive and 16 optical disk slots − 20 Gig. I thought it was going to be a real hassle to write a disk mount manager to share this drive among users until I discovered you can mount as many disk as you want and the jukebox driver takes care of arbitration − what a nice feature. Granted, you only want archive type data here and your overall system configuration to be such that not too many processes will be accessing the jukebox at the same time. The disk spin down, carriage load, carriage move, carriage unload, carriage move to the next disk, carriage next disk load, carriage move, optical drive load, and spin up takes about 12 seconds − "seek−from−hell".

### **5.1 Maxoptix 520 − Zed Shaw**

[shawz@imap1.asu.edu](mailto:shawz@imap1.asu.edu)

### **Zed's Origional E−Mail − Feb 13 1998**

Hi,

I was reading your howto (a life saver, thanks) and I was wondering what kind of jukebox you were running? I have a Maxoptix 520 Jukebox (20 disks at 2.6G each, nice!) and I would like to connect it to a Linux box and serve the drives up to my users, but I'm having problems accessing the individual drives. Currently I can only access the two drives and something called MAXLYB which I think is a controller device of some sort.

Basically, I'm wondering if the jukebox you had was the same or similar and how you set it up. I know that you did it under HP−UX, but any help right now would be nice. Hey, I'll even let you log into my linux server if you want to take a look at the jukebox and see what it does. You can't beat 52Gig of storage!

Anyway, I'd really appreciate your help.

Zed A. Shaw Application Systems Analyst Arizona State University

#### <span id="page-14-0"></span>**Corrospondance with Zed on Mon, 16 Feb 1998:**

> It sounds like your Maxoptix 520 is a jukebox with two physical disk. Yep, that's the one.

 $>$ > All jukeboxes have a carriage controller. This is probably your MAXLYB > device. > ...

What I've come to find out is that Maxoptix is pretty stingy when it comes to drivers. Apparently, they don't make driver software for any of their Jukebox carriage controller interfaces! I don't know how some of these companies stay in business. I'm going to pester them again soon, but you are right, this thing will need a carriage controller driver to operate. The cool thing is that this MX520 (that's the model number of the juke) emulates a whole slew of other carriage controllers, so maybe one of those other guys has a driver. I'll be looking into that too.

> You might want to get a−hold of Maxoptix and see if they have a install > package for your linux kernel version. If not ask them for the programmers > specification for the carriage controller and maybe we can write one! >

Hey, if I can't find any driver software, and I can convince Maxoptix to give me the specs, I'd be more than glad to write a driver. I'd could sure use the help too since I haven't got enough time to do it on my own. Also, do you know of anyone else doing this that we might be able to hack off of?

> Any information you find, let me know and we will roll the information > into the Optical HOWTO, acknowledgments of course!  $>$ 

Sure, but let me get some new information first. So far things are looking pretty bleak.

 $>$ > >Basically, I'm wondering if the jukebox you had was the same or similar > >and how you set it up. I know that you did it under HP-UX, but any help > >right now would be nice. Hey, I'll even let you log into my linux > >server if you want to take a look at the jukebox and see what it does. > >You can't beat 52Gig of storage!  $>$ > Nice. At home I can use PPP to mount my 84 platter HP−UX jukebox. > It's slow though − I wish I had it at home.

Oh, I don't have this thing at home. There's no way I could afford the \$30,000 my boss paid for this thing. But he's stuck with it and has had it sitting around collecting dust for a year, so he's letting me play with it and try to find a use for it.

I'll get back with you when I have some more information. It should be sometime this week when I find out if I can get it to work or not.

Zed

 $\rightarrow$ 

Next [Previous](Optical-Disk-HOWTO-4.html) [Contents](#page-3-0)